JinJin / November 22, 2011 11:40PM [\[講義06\] 表格的製作](http://mepopedia.comhttp://mepopedia.com/forum/read.php?851,18062,18062#msg-18062)

1. 1. 表格的概述

- 2. 2. 表格中的標記
- 3. 3. 表格的邊框

4. 3.1 設定儲存格的邊框

## 本講義的範例

http://mepopedia.com/~jinjin/web/hw06-ex/

[hr]

在進入表格之前,先複習一下基本的設定,大家可以下載練習檔來練習,希望可以透過影片讓大家對於CSS基本的 設定更佳的熟練,也先把基本的部分做好設定。

Dreamweaver中#content、#footer、h2、項目清單的CSS設定 http://www.youtube.com/watch?v=gvI0qYcn9ko

[hr]

## **1. 表格的概述**

表格是網頁中常出現的元素,在傳統的網頁設計中表格除了有整理資料的功能外,還常被使用為整個頁面排版的工具 ,但是在CSS逐步展開WEB標準設定後,表格逐漸不再擔任重要的版面配置任務,而以DIV取代,但表格仍然在整理 資料上,扮演重要的角色,本單元也以CSS搭配表格,講述如何以表格整理資料,並同時展現美感的部分,包含: 色彩、標題、邊框、背景等。

**2. 表格中的標記**

最常用的與表格相關的標記為<table>、<tr>、<td>。

**<table>:定義整個表格。 <tr>:定義一列 <td>:定義一個儲存格**

如以下是三列兩欄表格的HTML語法:

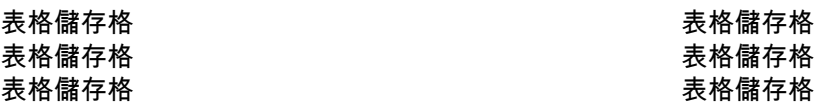

另外為了使CSS可以更活用的設計表格樣式,還有兩個常用的標記:

**<caption>:定義表格的大標題,該標記可以出現在<table></table>之間的任意位置,不過通常出現在第一排<table> 標記之後。**

**<th>:是table**

**header的縮寫,即表頭的意思,在表格中用於列或欄的名稱,跟<tr>和<td>很類似,主要是針對他們進行樣式設定。**

例如表格也可以這樣表現:

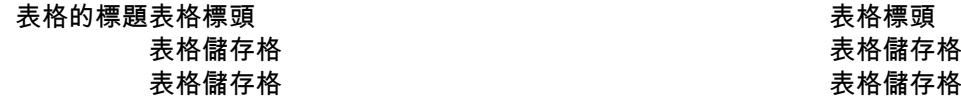

各部位如圖所示

## **3. 表格的邊框**

## **1. 設定儲存格的邊框**

border-collapse:collapse;

HTML屬性中:

cellpadding:設置儲存格內容和邊框之間的距離 cellspacing:設置相鄰儲存格邊框之間的距離

以CSS實現cellpadding的作用,只要對td使用padding就可以,而對儲存格使用margin是無用的,必須在table使用專 門屬性:border-spacing來代替他。

接下來則以實例來解說表格的應用:

Dreamweaver表格製作-TABLE,TR TD TH caption的CSS設定

http://www.youtube.com/watch?v=3gPx\_YYE1yI

[hr]

Dreamweaver表格製作-細部調整、圖片開啟新視窗、超連結等CSS的設定

http://www.youtube.com/watch?v=69CMaum2WPY

[hr]

Dreamweaver中表格CSS設定以及影音嵌入

**JinJin 的視覺設計專區 / 100-1《中國》北視傳一A-網頁設計**  $[06]$ 

http://www.youtube.com/watch?v=lXMUKwYmBqQ

Edited 7 time(s). Last edit at 12/20/2017 10:52PM by JinJin.

Attachments:

• [hw06-ex.rar](http://mepopedia.com/forum/file.php?851,file=1452,filename=hw06-ex.rar,download=1)

HP / February 05, 2012 08:31PM

[\[CSS\]\[Table\] cellpadding=0 效果等於 td {padding:0;} - Re: 表格的製作](http://mepopedia.comhttp://mepopedia.com/forum/read.php?851,18062,19972#msg-19972) 補充:

在 table 中設定 <table cellpadding="0"> 效果等於在 CSS 設定 td { padding:0;}。

也因此,在 CSS 設定一次 td { padding:0;} 就不用每次在 table 中設定 cellpadding="0" 了。

另外,CSS 中的 padding-left、padding-right 等屬性也適用於 td 中。用來控制 table/td 的 padding 非常好用。同時,這個用法也經過跨瀏覽器的測試,在不用的瀏覽器都能正常地使用。

Edited 3 time(s). Last edit at 02/06/2012 01:24AM by HP.

loveelise1021 / January 04, 2017 12:37AM [Re: \[講義06\] 表格的製作](http://mepopedia.comhttp://mepopedia.com/forum/read.php?851,18062,83443#msg-83443) 花的時間有點久因為影片崁入的問題

Attachments:

- [story.html](http://mepopedia.com/forum/file.php?851,file=3128,filename=story.html,download=1)
- [style.css](http://mepopedia.com/forum/file.php?851,file=3129,filename=style.css,download=1)

misoomisooo / January 17, 2018 03:25PM [Re: \[CSS\]\[Table\] cellpadding=0 效果等於 td {padding:0;} - Re: 表格的製作](http://mepopedia.comhttp://mepopedia.com/forum/read.php?851,18062,87521#msg-87521) (1).作業網址 : http://mepopedia.com/~web104-2c/hw05/hw05-1055445081

(2).請回答以下問題: 1.導覽列配色與風格設定:簡單的 2.有無遇到的問題? 沒有太大的問題 3.製作感想 :其實我做錯了我直接跳到06但這是05 4.製作作業的時間 about 2hr

didi7777 / September 26, 2018 01:31PM [Re: \[CSS\]\[Table\] cellpadding=0 效果等於 td {padding:0;} - Re: 表格的製作](http://mepopedia.comhttp://mepopedia.com/forum/read.php?851,18062,88465#msg-88465) 網頁設計